## **Resoumissions**

Pour les domaines des salariés, des absences et de la saisie des heures, il y a des dates pour lesquelles une resoumission est créée.

- Il y a 2 options pour accéder à la resoumission:
	- 1. via la barre de menu

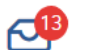

2. via le domaine spécifique sur la page de présentation du produit (Apps)

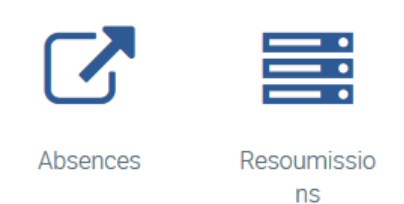

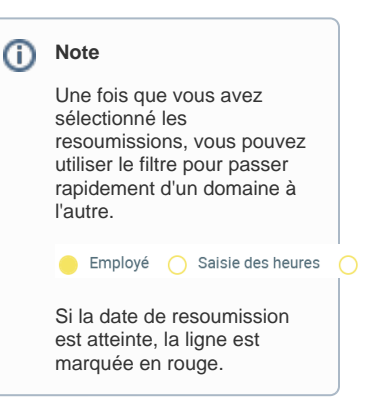

Dans la barre de menu, vous pouvez également sélectionner le domaine souhaité, par exemple le fichier électronique Resoumissions.

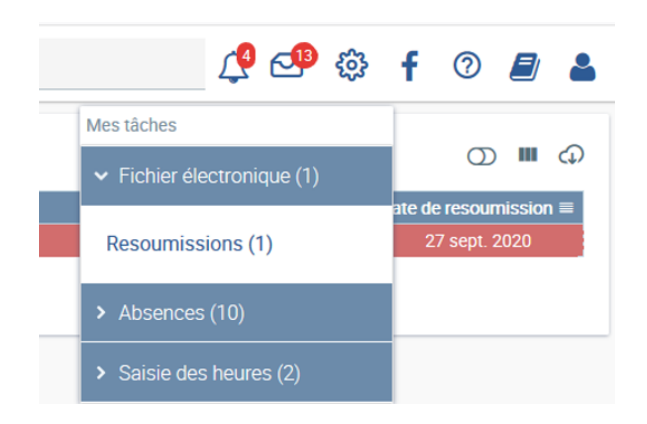